**in**

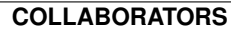

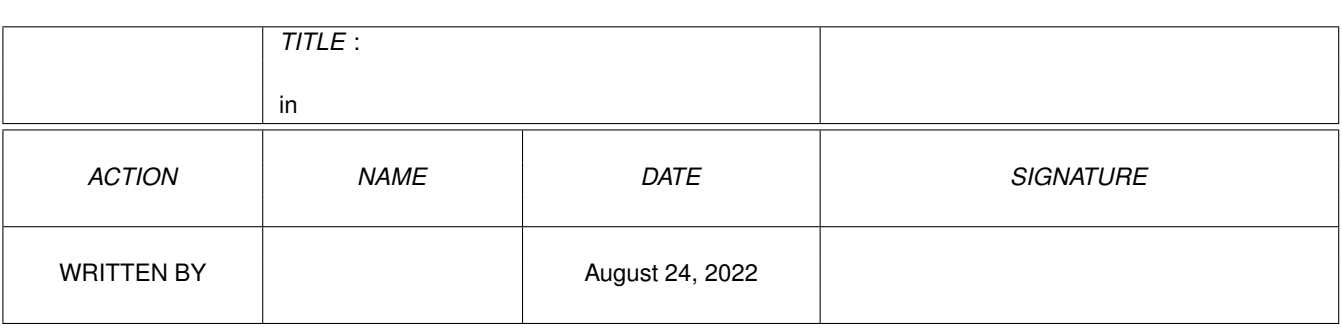

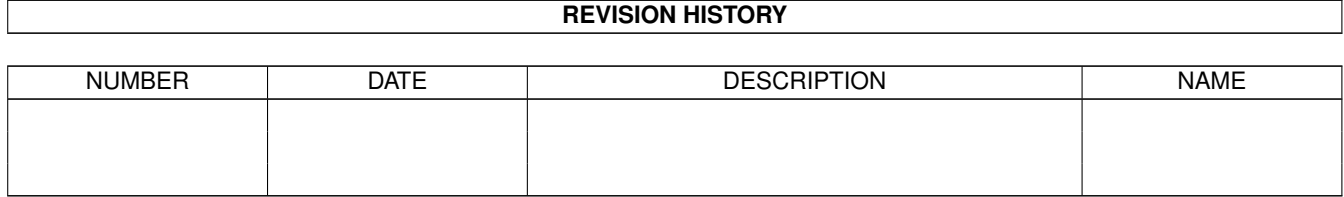

# **Contents**

### $1$  in

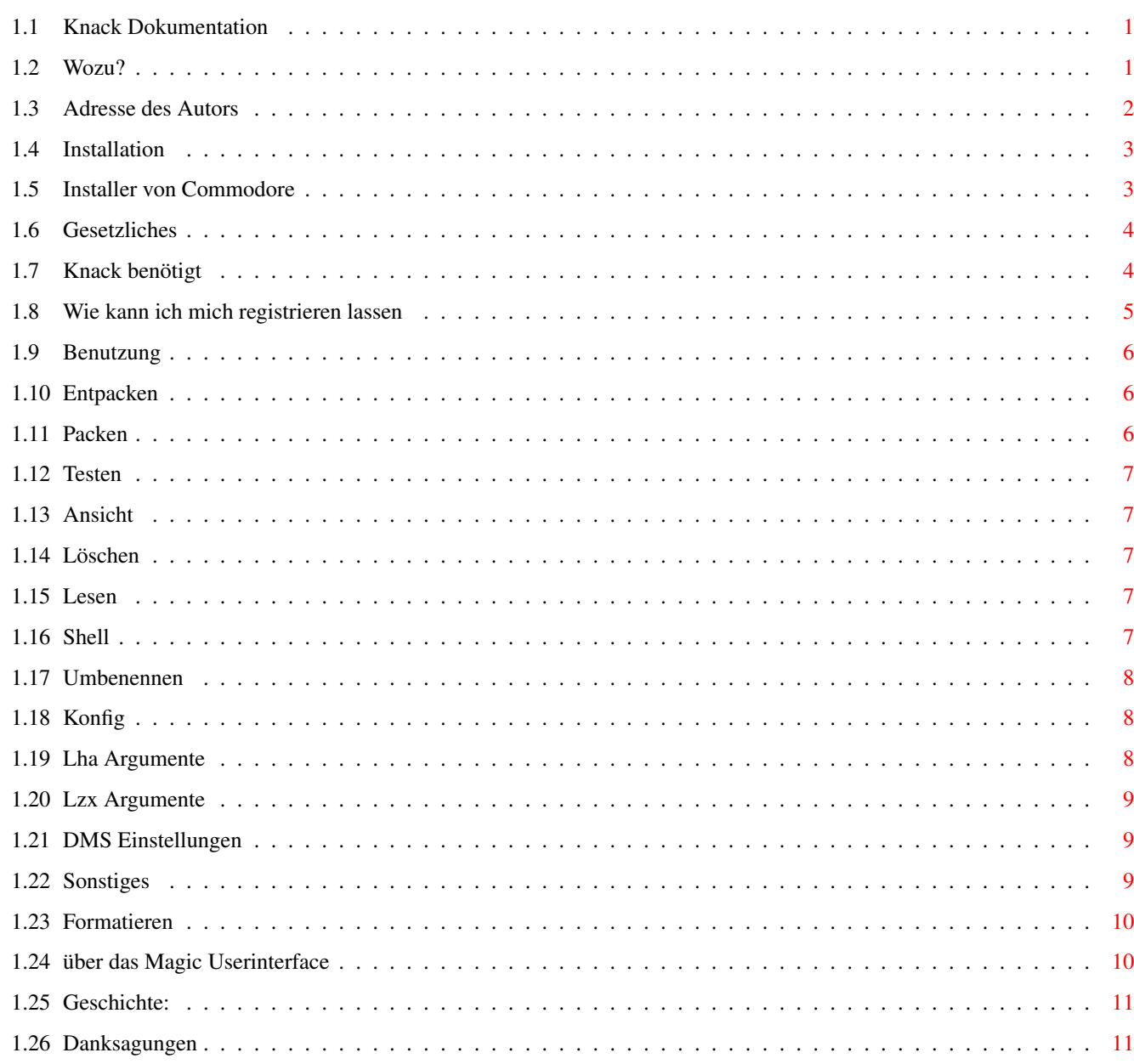

 $\mathbf 1$ 

## <span id="page-3-0"></span>**Chapter 1**

**in**

### <span id="page-3-1"></span>**1.1 Knack Dokumentation**

-=\*=- Knack Dokumentation -=\*- Zweck ...Wofür das ganze ? Autor ...Wer hat das verbrochen ? Installation ...Wie bekomme ich das installiert ? Kopierhinweise ...Was darf ich und was nicht ? Voraussetzungen ...Was wird zusätzlich zu Knack benötigt ? Registration ...Knack ist Shareware! Benutzung ...Wie benutzt man Knack ? Danksagungen ...Wer ist für was verantwortlich ? Geschichte

### <span id="page-3-2"></span>**1.2 Wozu?**

-=\*=-/-=\*=-/-=\*=-/-=\*=-/-=\*=-/-=\*=-/-=\*=-/-=\*=-/-=\*=-/-=\*=-/-=\*=-/-=\*=-/-=\*=- ←-

Auf die Schnelle: ~~~~~~~~~~~~~~~~~ Wozu braucht man Knack ?

Knack ist ein Tool für Amigabenutzer, die ganz gerne mal vollständige Disketten packen, und zu faul sind, alles immer zu tippen und von Hand herumzukopieren. Um Speicherplatz zu sparen, werden häufig Verzeichnisse oder ganze Disketten gepackt. Diese Archive müssen wieder entpackt werden. Dazu werden häufig die Programme "LHA/DMS/LZX" verwendet.

Ein Nachteil z.B von LHA ist es, daß es vom CLI aufgerufen werden muß und dort alle Parameter und Funktionen angegeben werden müssen.

Einige PD-Anbieter liefern für diese Archive ein kleines Entpackscript. Diese Scripts sind aber nicht für jeden Anwender brauchbar.

Hier setzt nun Knack ein. Knack ist eine einfache Benutzeroberfläche für LHA, DMS und LZX, mit der es möglich ist, mit der Maus und über Filerequester, die Quell- und Zielpfade auszuwählen.

Da MUI benutzt wird sind Sie in der Lage, Look & Feel dieses Tools so einzustellen wie es Ihnen gefällt. MUI ist das Magic User Interface , das von Stefan Stuntz entwickelt wurde und eigentlich auf jedem Amiga

installiert sein sollte. Es handelt sich dabei um ein objektorientiertes System zur Erstellung von graphischen Benutzeroberflächen. Benutzer von Applikationen, die MUI verwenden, haben die Möglichkeit, nahezu jeden Pixel einer Programmoberfläche ihrem persönlichen Geschmack entsprechend einzustellen.

Desweiteren macht Knack extensiven Gebrauch von den Möglichkeiten des AmigaGUIDE Systems. Zu den meisten Windows und Gadgets ist durch Druck auf <Help> eine Online-Hilfe verfügbar. (HELP:Deutsch/Knack.guide )

Die Programme (LHA, LZX, DMS, MUI) werden nicht mitgeliefert, aber Sie sollten sie in jeder Mailbox oder bei Ihrem lokalen AmiNet-Mirror bekommen.

-=\*=-/-=\*=-/-=\*=-/-=\*=-/-=\*=-/-=\*=-/-=\*=-/-=\*=-/-=\*=-/-=\*=-/-=\*=-/-=\*=-/-=\*=-

### <span id="page-4-0"></span>**1.3 Adresse des Autors**

-=\*=-/-=\*=-/-=\*=-/-=\*=-/-=\*=-/-=\*=-/-=\*=-/-=\*=-/-=\*=-/-=\*=-/-=\*=-/-=\*=-/-=\*=-/-

Wenn Sie Vorschläge, Fragen, Kritik oder Fehlerbeschreibungen haben oder mein Program einfach nur mögen, dann schreiben Sie am besten an:

Anschrift :

Stephan Bülling Schüruferstr.147

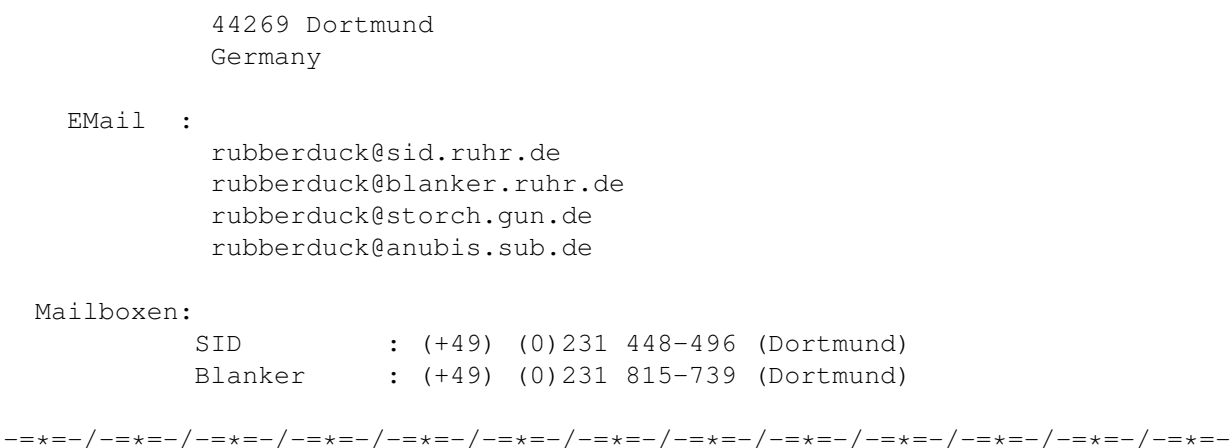

### <span id="page-5-0"></span>1.4 Installation

Installation

Da wir ja nun einmal den Installer von Commodore bekommen haben, sollten wir ihn doch auch nutzen. Deshalb wird die Installation vollkommen durch das Installer-Skript übernommen und jede weitere Beschreibung erübrigt sich hiermit.

Es ist nur darauf hinzuweisen, daß unbedingt das MITT -System installiert sein muß, sonst verabschiedet sich Knack mit einem müden Lächeln.

-=\*=-/-=\*=-/-=\*=-/-=\*=-/-=\*--/-=\*=-/-=\*=-/-=\*=-/-=\*=-/-=\*=-/-=\*=-/-=\*=-/-=\*=-/-=\*=-/

### <span id="page-5-1"></span>1.5 Installer von Commodore

Copyright und Lizenshinweis zur Nutzung des Installer-Programmes:

Installer 1.24 und Installer-Piktogramm sind © Copyright 1991-93 Commodore-Amiga, Inc. Alle Rechte vorbehalten. Verwendung unter Lizenz von Commodore.

DIE INSTALLER SOFTWARE WIRD "WIE SIE IST" ZUR VERFÜGUNG GESTELLT UND KANN IN IHRER FORM VERÄNDERT WERDEN; ES WERDEN KEINERLEI GEWÄHRLEISTUNGSPFLICHTEN ÜBERNOMMEN. JEGLICHE ANWENDUNG GESCHIEHT AUF RISIKO DES ANWENDERS. ES WIRD KEINERLEI VERANTWORTUNG ODER HAFTUNG **ÜBERNOMMEN.** 

=\*=-/-=\*=-/-=\*=-/-=\*=-/-=\*=-/-=\*=-/-=\*=-/-=\*=-/-=\*=-/-=\*=-/-=\*=-/-=\*=-/-=\*=-

### <span id="page-6-0"></span>**1.6 Gesetzliches**

-=\*=-/-=\*=-/-=\*=-/-=\*=-/-=\*=-/-=\*=-/-=\*=-/-=\*=-/-=\*=-/-=\*=-/-=\*=-/-=\*=-/-=\*=-

Knack darf auf Public-Domain-, Shareware-Disketten bzw. -CDs und Netzwerken vertrieben und verbreitet werden, solange folgende Bedingungen eingehalten werden:

- 1. Alle zu Knack gehörenden Dateien müssen komplett weitergegeben werden.
- 2. Programm und Dokumentation dürfen in keiner Weise geändert werden. Eine Ausnahme stellt das Packen dar, wenn sich der Orginalzustand wieder zu 100% herstellen läßt (z.B. mit LhA).
- 3. Jegliche kommerzielle Nutzung, insbesondere die Verbreitung von Knack zusammen mit kommerziellen Produkten, bedarf einer schriftlichen Genehmigung.
- 4. Disketten, auf denen sich Knack befindet, dürfen nicht teurer als 3,-DM verkauft werden, jeder hörere Betrag wird als kommerzielle Nutzung gewertet und fällt unter Punkt 3.
- 5. Bei Veröffentlichung auf einer CD-ROM muß dem Autor ein Freiexemplar der CD-ROM zugesandt werden.

Knack wurde mit großer Sorgfalt entwickelt und getestet. Jedoch haftet der Autor nicht für irgendwelche Schäden, die direkt oder indirekt durch die Benutzung von Knack entstehen.

Sie benutzen dieses Progamm auf eigene Gefahr.

-=\*=-/-=\*=-/-=\*=-/-=\*=-/-=\*=-/-=\*=-/-=\*=-/-=\*=-/-=\*=-/-=\*=-/-=\*=-/-=\*=-/-=\*=-/-

### <span id="page-6-1"></span>**1.7 Knack benötigt**

-=\*=-/-=\*=-/-=\*=-/-=\*=-/-=\*=-/-=\*=-/-=\*=-/-=\*=-/-=\*=-/-=\*=-/-=\*=-/-=\*=-/-=\*=-

KNACK benötigt Version 2.04 des Amiga Betriebssystems oder eine neuere. KNACK braucht auch die Version 2.3 (oder eine neuere) des "Magic User Interface" von Stefan Stuntz und die Packer DMS, LHA, LZX, ZIP, UnZip, Zoom, Zoo, PackDevs. die Packer solten in Ihrem System installiert sein. Aufgrund ihres Status als Shareware sind die Archivierungsprogramme nicht im Lieferumfang enthalten. Sie finden diese Programme aber in den meisten Mailboxen, Shareware-Sammlungen oder auch auf Shareware-CDs. Außerdem wird die reqtools.library v38+ benötigt, die sich auch in jeder

gutsortierten Amiga-Mailbox befinden sollte.

Kickstart 1.3 wird nicht mehr unterstützt. Weder von "Magic User Interface" noch von KNACK - dieses Betriebssystem ist veraltet.

Steigen Sie auf 2.04 um, oder am besten gleich auf die Version 3.1 des Amiga OS. -=\*=-/-=\*=-/-=\*=-/-=\*=-/-=\*=-/-=\*=-/-=\*=-/-=\*=-/-=\*=-/-=\*=-/-=\*=-/-=\*=-/-=\*=-

### <span id="page-7-0"></span>**1.8 Wie kann ich mich registrieren lassen**

Ich habe mich entschlossen, KNACK als eingeschränkte Shareware zu veröffentlichen. KNACK funktioniert zwar vollständig, aber in der unregistrierten Version öffnet sich ab und zu ein Requester, der Sie daran erinnern soll, die Sharewaregebühr zu bezahlen. KNACK war und ist eine zeitaufwendige Sache für mich. Wenn Ihnen dieses Produkt gefällt, sollten Sie mich mit der Sharewaregebühr unterstützen.

Vielen Dank.

Die Sharewaregebühr beträgt 10 DM.

Durch Ihren Beitrag helfen Sie mit, die ständige Verbesserung dieses Programms zu sichern.Schicken Sie die ausgefüllte Registrierkarte und den Betrag an:

> Stephan Bülling Schüruferstr. 147 44269 Dortmund Germany

Wer das Geld lieber sicherheitshalber überweisen will, kann dies an folgende Bankverbindung tun. Bitte dabei immer die volle Adresse angeben

> Kontonummer : 352 075 094 BLZ : 440 501 99 Stadtsparkasse Dortmund Kontoinhaber : Stephan Bülling Verwendungszweck: [deine-adresse]-KNACK

Ein Registrierkartenformular ist im Paket enthalten. An diese Adresse können Sie auch schreiben, falls Sie irgendwelche Fehler finden oder Vorschläge und Bemerkungen zu diesem Programm haben. Der Umwelt zuliebe würde ich aber für diesen Zweck eine EMail an die Adresse rubberduck@sid.ruhr.de bevorzugen.

Jeder registrierte Knack-User erhält ein Keyfile, wenn ich von ihm einen ausreichend frankierten Rückumschlag und eine formatierte, heile Diskette erhalte. Wenn sie nur schreiben, um Bugs, Anregungen oder Fragen loszuwerden, dann legen sie bitte einen ausreichend frankierten Rückumschlag bei.

Das viele Porto wird ganz schön teuer. Wenn die Antwort dann mal länger dauert, verzweifeln sie nicht, ich muß nebenbei auch noch arbeiten.

### <span id="page-8-0"></span>**1.9 Benutzung**

-=\*=-/-=\*=-/-=\*=-/-=\*=-/-=\*=-/-=\*=-/-=\*=-/-=\*=-/-=\*=-/-=\*=-/-=\*=-/-=\*=-/-=\*=- ←-

Folgende Schalter stehen zur Verfügung:

Archive

~~~~~~~~~~~~~~~~~~~

Entpacken

Packen

Testen

Ansicht Sonstiges ~~~~~~~~~~~~~~~~~~~~

Löschen

Shell

Lesen

Umbenennen Prefs

~~~~~~~~~~~~~~~

Konfig Disketten ~~~~~~~~~~~~~~~~~~~~~

> Formatieren -=\*=-/-=\*=-/-=\*=-/-=\*=-/-=\*=-/-=\*=-/-=\*=-/-=\*=-/-=\*=-/-=\*=-/-=\*=-/-=\*=-/-=\*=- ←-

### <span id="page-8-1"></span>**1.10 Entpacken**

Entpacken ~~~~~~~~~~~ Dieser Knopf erlaubt das Entpacken von Archiv-Dateien. Knack ist bereits fÜr LHA, LZX, UnZIP, PackDev und DMS-Archive konfiguriert. Durch Klicken auf den Knopf werden die Dateien aus dem gewählten Archiv entpackt und ins Zielverzeichnis (Laufwerk) kopiert.

### <span id="page-8-2"></span>**1.11 Packen**

Packen

 $\sim$   $\sim$   $\sim$   $\sim$   $\sim$   $\sim$   $\sim$   $\sim$ 

Eine Diskette auf einem beliebigen Datenträger in einem beliebigen

Dateiverzeichnis (Directory) packen.

Unterstützt werden die Packer LHA, LZX, und DMS.

### <span id="page-9-0"></span>**1.12 Testen**

#### Testen

```
\sim \sim \sim \sim \sim \sim \sim \simEin beliebiges Archiv auf einem beliebigen Datenträger in einem beliebigen
Dateiverzeichnis (Directory) testen.
Testet ein Archiv auf Fehler...
```
Unterstützt werden die Packer LHA, LZX, ZIP, ZOOM, ZOO, PackDev und DMS.

### <span id="page-9-1"></span>**1.13 Ansicht**

#### Ansicht  $\sim$  ~~~~~~~

```
Ein beliebiges Archiv auf einem beliebigen Datenträger in ein beliebiges
Dateiverzeichnis (Directory) anzeigen.
Inhalt eines Archives anzeigen...
```
Unterstützt werden die Packer LHA, LZX, UnZIP, ZOO, PackDev und DMS.

### <span id="page-9-2"></span>**1.14 Löschen**

Löschen ~~~~~~~~~~~~~ Der Knopf löscht selektierte Einträge. ! Mit dieser Funktion ist Vorsicht geboten, da schnell wertvolle Dateien gelöscht werden können. Obwohl vor dem Löschen ein Dialogfenster mit einer Sicherheitsabfrage erscheint, sollte trotzdem vorher geprüft werden, ob auch die richtigen Einträge selektiert wurden.

### <span id="page-9-3"></span>**1.15 Lesen**

Lesen  $\sim\;\sim\;\sim\;\sim\;\sim\;\sim\;\sim\;\sim\;$ Die Funktion Lesen erlaubt das Anzeigen von Text-Dateien.

### <span id="page-9-4"></span>**1.16 Shell**

```
Shell
~~~~~~~~~
```
Öffnet ein neues Shell-Fenster

### <span id="page-10-0"></span>**1.17 Umbenennen**

```
Umbenennen
~~~~~~~~~~~~
Mit Umbenennen kann der Namen einer Datei geändert werden.
Dabei erscheint für den Eintrag ein Dialogfenster, in dem der neue
Name eingegeben werden kann.
```
### <span id="page-10-1"></span>**1.18 Konfig**

Konfiguration ~~~~~~~~~~~~~~~ Mit diesem Knopf wird das Konfigurationsprogramm aufgerufen.

```
Lha-Argumente
Lzx-Argumente
DMS
Sonstiges
```
### <span id="page-10-2"></span>**1.19 Lha Argumente**

```
Verzeichnis: Verzeichnis und name von Lha
  Beispiele:
                 c:Lha
                 sys:Packer/Lha
Entpacken : Kommandostring zum Entpacken.
   Beispiele:
                 x -l -a -f -F
                 x
Packen : Kommandostring zum Packen.
  Beispiele:
                 -e -r -x -m -a a
                 -x -r a
Ansicht : Kommandostring zum Anzeigen.
  Beispiele:
                 -X v
                 -X vq
Testen : Kommandostring zum Testen.
  Beispiele:
                 -X t - D3-X t
```
### <span id="page-11-0"></span>**1.20 Lzx Argumente**

```
Verzeichnis: Verzeichnis und name von Lzx
   Beispiele:
                 c:Lzx
                 Packer:Lzx
Entpacken : Kommandostring zum Entpacken.
  Beispiele:
                 -X0 x
                 x
Packen : Kommandostring zum Packen.
  Beispiele:
                 -e -r -3 a
                 -e -r -0 a
Ansicht : Kommandostring zum Anzeigen.
   Beispiele:
                 -X0 L-X L
Testen : Kommandostring zum Testen.
  Beispiele:
                 -X0 tt
```
### <span id="page-11-1"></span>**1.21 DMS Einstellungen**

Verzeichnis: Verzeichnis und name von DMS Beispiele: c:DMS Packer:DMS

### <span id="page-11-2"></span>**1.22 Sonstiges**

```
Aktuelles-Verzeichnis: Vorgabewert für alle Filerequester.
   Beispiele:
                  D&U:
                  Archive:
Editor : Aufruf für den Editor
   Beispiele:
                  run c:ED
                  GOLDED:GOLDED
Shell: Aufruf für die Shell.
  Beispiele:
                  sys:system/cli
                  NewShell CON:0/11///Knack-Shell/CLOSE/AUTO
```

```
Beispiele:
               PRT:
               RAM:drucketext
```
### <span id="page-12-0"></span>**1.23 Formatieren**

```
Formatieren
~~~~~~~~~~~~~~
Der Knopf Formatieren startet den Formatierungsvorgang.
Überprüfen Sie vorher bitte, ob Sie das richtige Laufwerk
 angewählt und die richtige Diskette eingelegt haben.
```
### <span id="page-12-1"></span>**1.24 über das Magic Userinterface**

-=\*=-/-=\*=-/-=\*=-/-=\*=-/-=\*=-/-=\*=-/-=\*=-/-=\*=-/-=\*=-/-=\*=-/-=\*=-/-=\*=-/-=\*=-/-

Diese Application benützt

MUI - MagicUserInterface

(c) Copyright 1993/94 by Stefan Stuntz

MUI ist ein System zur Erzeugung und Wartung von graphischen Benutzeroberflächen. Mit der Hilfe eines Preference-Programms hat der Benutzer eines Anwendungsprogramms die Möglichkeit, das Aussehen seinem persönlichen Geschmack anzupassen.

MUI wird als Shareware vertrieben. Um das komplette Paket, bestehend aus vielen Beispielen und ausführlicherer Information über die Registrierung, zu erhalten, halten Sie bitte nach einer Datei namens "muiXXusr.lha" (wobei XX für die aktuellste Versionsnummer steht) in ihrer örtlichen Mailbox oder auf Public Domain Disketten Ausschau.

Wenn Sie sich für MUI direkt registrieren lassen möchten, senden Sie bitte

DM 30.- oder US\$ 20. an Stefan Stuntz Eduard-Spranger-Straße 7 80935 München GERMANY

-=\*=-/-=\*=-/-=\*=-/-=\*=-/-=\*=-/-=\*=-/-=\*=-/-=\*=-/-=\*=-/-=\*=-/-=\*=-/-=\*=-/-=\*=-

This application uses

MUI - MagicUserInterface

(c) Copyright 1993/94 by Stefan Stuntz

MUI is a system to generate and maintain graphical user interfaces. With the aid of a preferences program, the user of an application has the ability to customize the outfit according to his personal taste.

MUI is distributed as shareware. To obtain a complete package containing lots of examples and more information about registration please look for a file called "muiXXusr.lha" (XX means the latest version number) on your local bulletin boards or on public domain disks.

If you want to register directly, feel free to send

DM 30.- or US\$ 20.-

to

#### Stefan Stuntz Eduard-Spranger-Straße 7 80935 München CERMANY

-=\*=-/-=\*=-/-=\*=-/-=\*=-/-=\*=-/-=\*=-/-=\*=-/-=\*=-/-=\*=-/-=\*=-/-=\*=-/-=\*=-/-=\*=-/-=\*=-/

### <span id="page-13-0"></span>1.25 Geschichte:

-=\*=-/-=\*=-/-=\*=-/-=\*=-/-=\*--/-=\*=-/-=\*=-/-=\*=-/-=\*=-/-=\*=-/-=\*=-/-=\*=-/-=\*=-/-=\*=-/  $v0.01$  bis v1.05b > Time Disk #231, AmiNet 4 < - NICHT erwähnenswerte GeFAhr-Bugsic-Versionen  $v1.06$   $(18.07.95)$ - erstes öffentliches Release der MUI-Version

-=\*=-/-=\*=-/-=\*=-/-=\*=-/-=\*--/-=\*=-/-=\*=-/-=\*=-/-=\*=-/-=\*=-/-=\*=-/-=\*=-/-=\*=-/-=\*=-/

### <span id="page-13-1"></span>1.26 Danksagungen

-=\*=-/-=\*=-/-=\*=-/-=\*=-/-=\*=-/-=\*=-/-=\*=-/-=\*=-/-=\*=-/-=\*=-/-=\*=-/-=\*=-/-=\*=-/-=\*=-/

Ein herzliches Dankeschön geht an folgende Personen:

```
- Wolfgang Rotmann
 Für Betatesting
```

```
- Karl-Heinz Spyra
 Für Betatesting
```
- Tom Beuke Der mir einige Fragen beantwortet und mir auch weitergeholfen hat

- Meiner Frau Die das Ganze ertragen kann und konnte
- Stefan Stuntz für sein geniales MUI
- sowie an alle registrierten Benutzer

-=\*=-/-=\*=-/-=\*=-/-=\*=-/-=\*=-/-=\*=-/-=\*=-/-=\*=-/-=\*=-/-=\*=-/-=\*=-/-=\*=-/-=\*=-/-=\*=-/